## ANTIETAM SCHOOL DISTRICT

#### Parent Skyward Access Tutorial

### Go to [www.antietamsd.org](http://www.antietamsd.org/)

and click on the SKYWARD/Grades icon

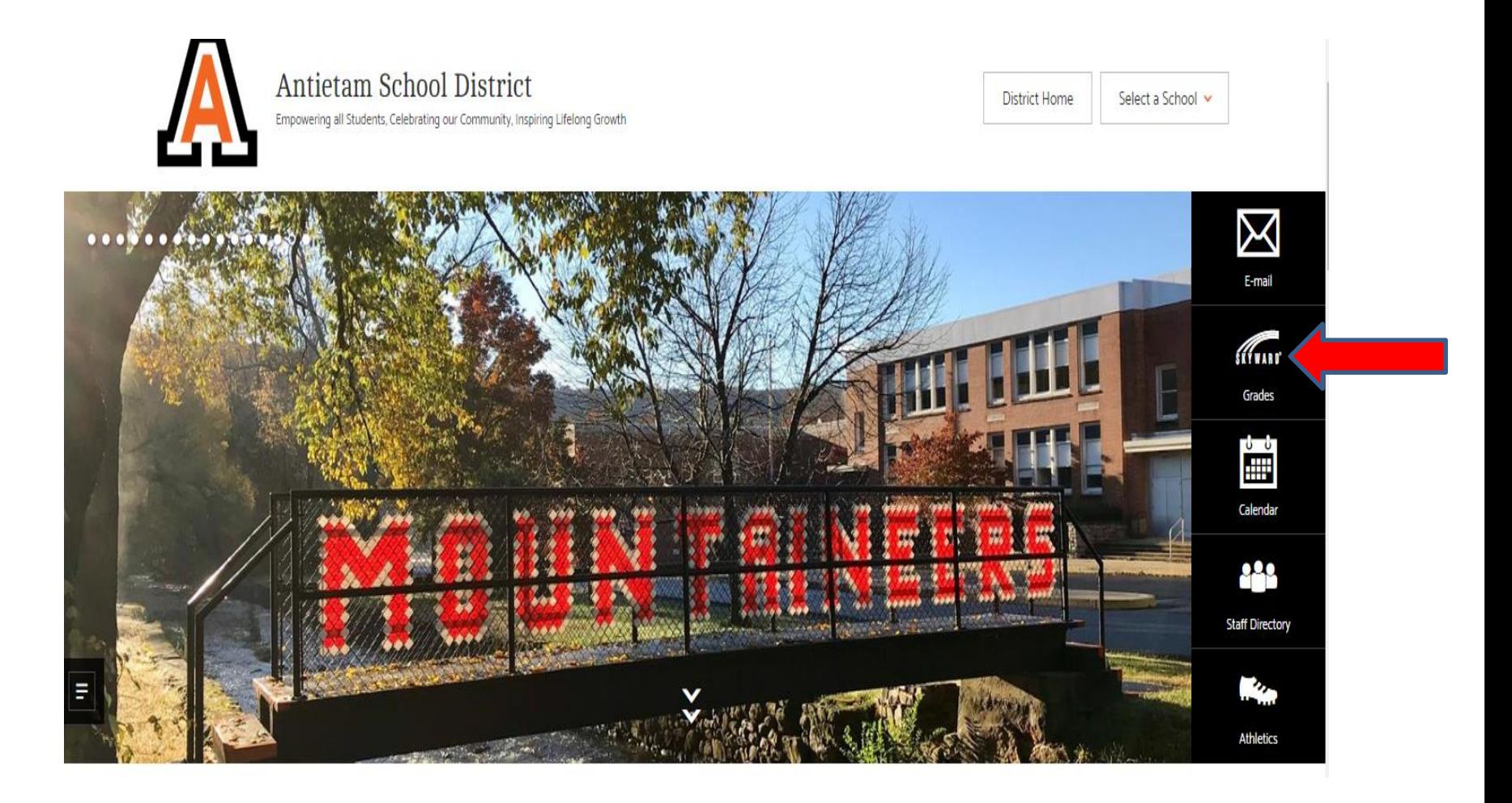

- $\checkmark$  You will need your parent or student username/Login ID and password which is available from your school building office.
- $\checkmark$  Parents, please be aware that you must request these in person, with ID. While we understand this is an inconvenience, it is for your and your students' protection.
- $\sqrt{1.1}$  Make sure to allow pop-ups for this site, or you will not be able to login. If you type in your username and password, but nothing happens, you more than likely will need to make this adjustment. If your password is incorrect, you will receive an error message.

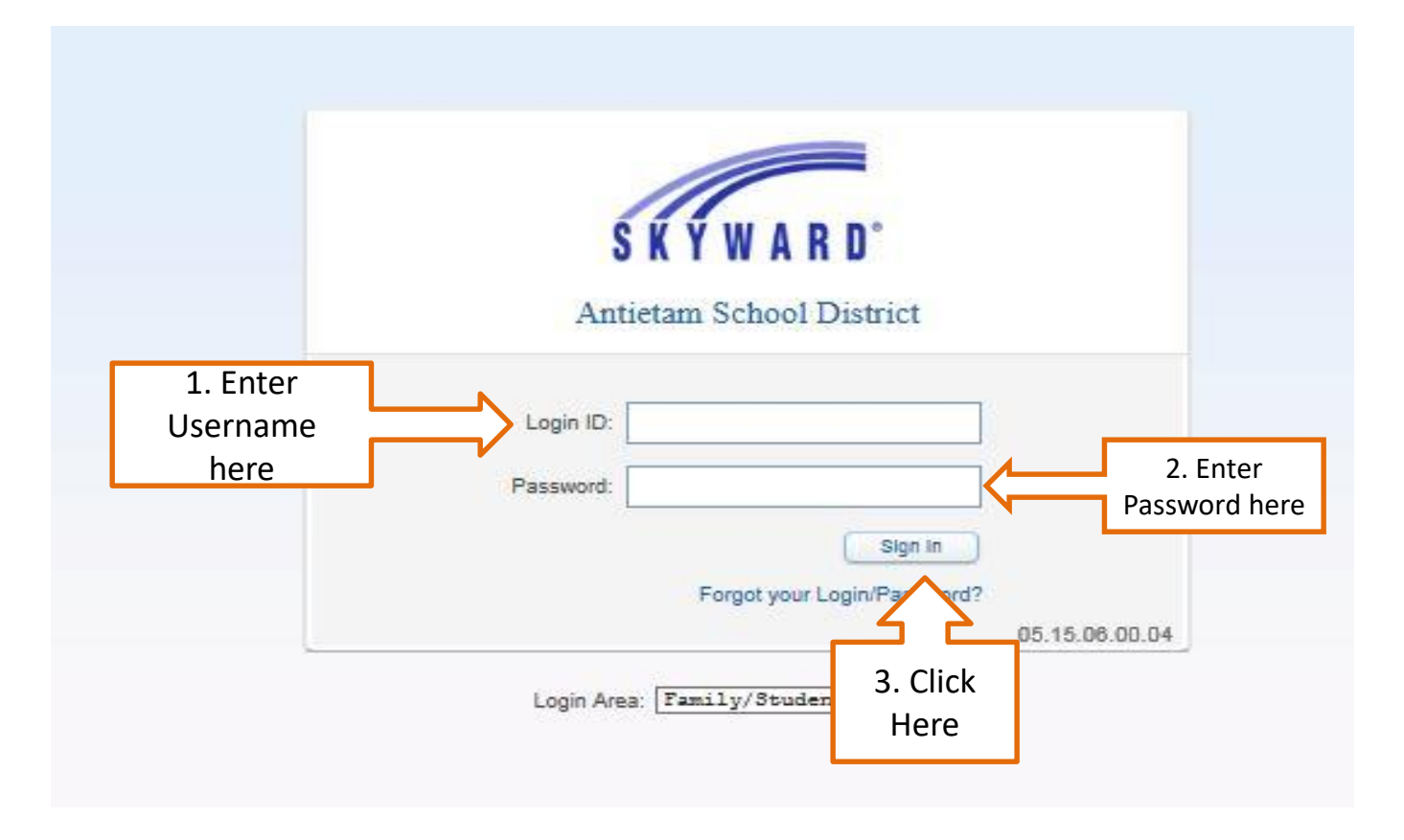

# Choose your individual child

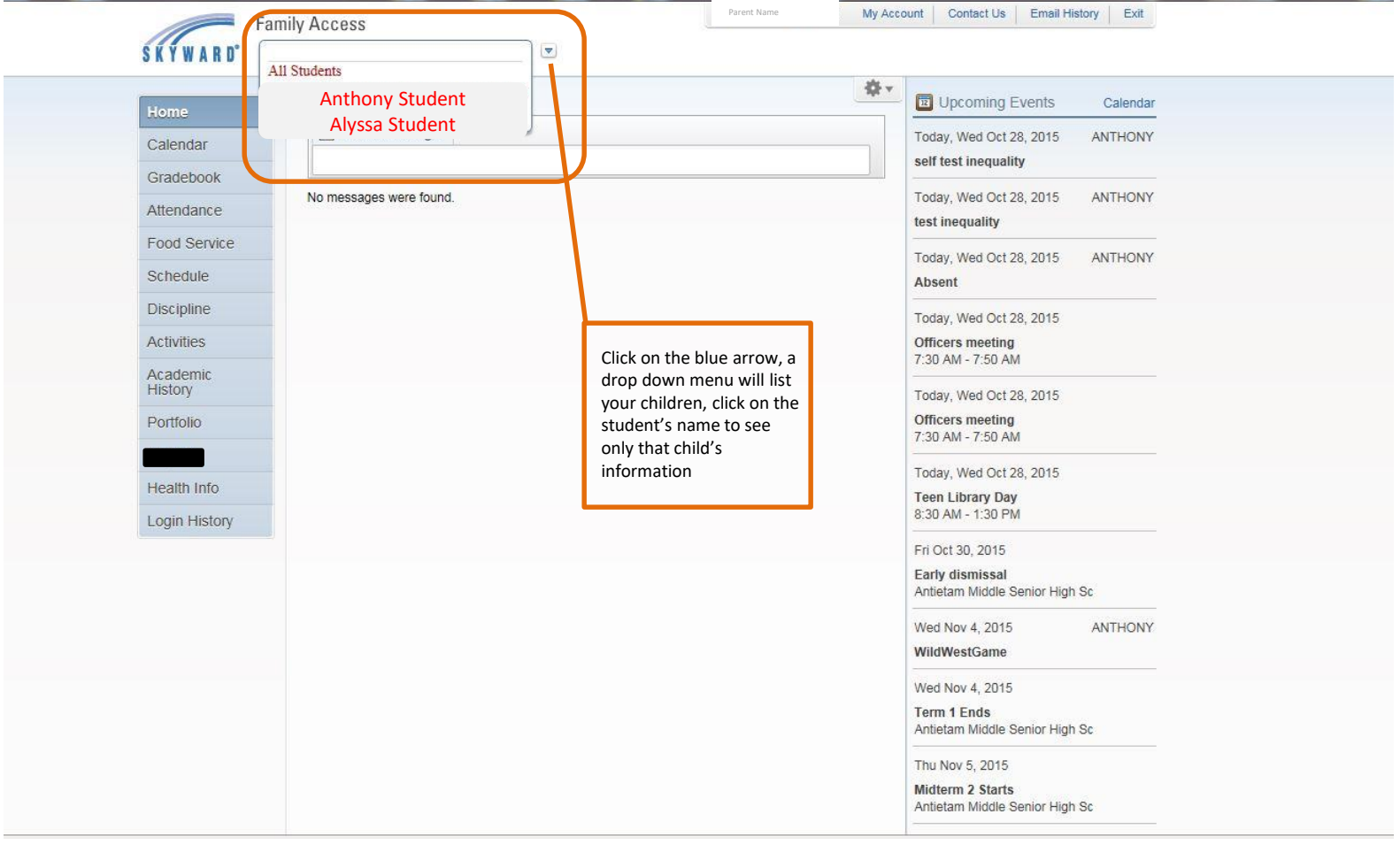

#### What to Find Where

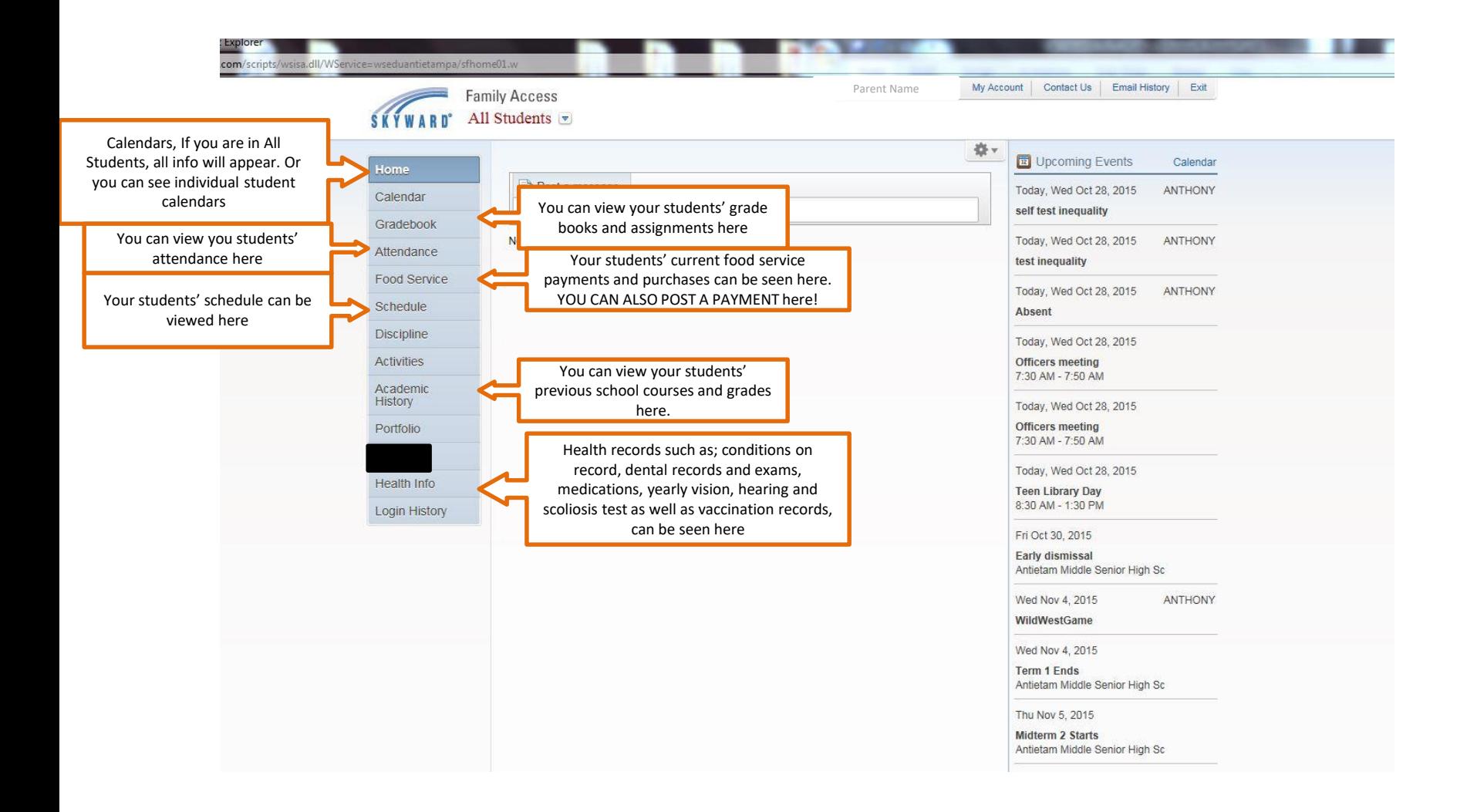

√This page will show parent name, the District and student calendars, and list the areas you can 'explore'.

√Messages from the District will also appear on this page

√"**All Students**" will give you access to each of your students

√"**My Account**" will give you access to your demographic information, and allow you to set alerts concerning attendance grades etc.

√"**Calendar**" will show you the District calendar as well as your individual student's calendars, click on it to see a different view

√"**Contact us**" will give you email access to certain people in your child's school buildings

√"**Family Access Wall**", notifications about your students' attendance and /or grades can appear here if you choose

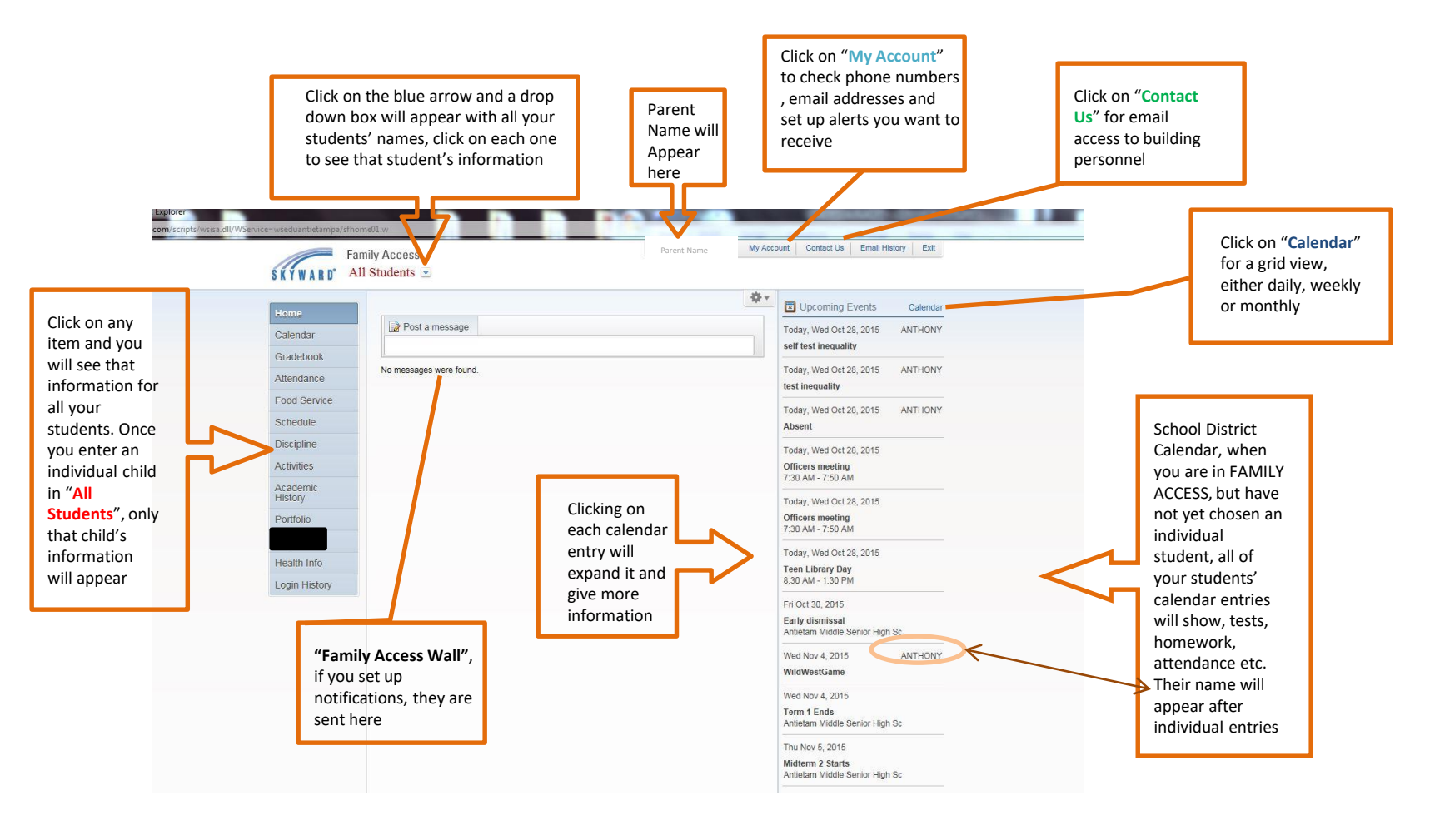

# My Account

(where you update your contact information in the Skyward system)

My Account

Contact Us Email History

Exit

- Click on the **My Account** link at the top right of the page
- Under **Account Settings**, update your Email and Phone numbers and reset your password if needed
- a. You will get text messages and voice calls to the phone number that you specifically mark as Cell, all other numbers will get only voice calls
- At the bottom of the page (**Email Notifications**) is where you can also make selections on receiving Attendance, Grading and Progress report email notifications

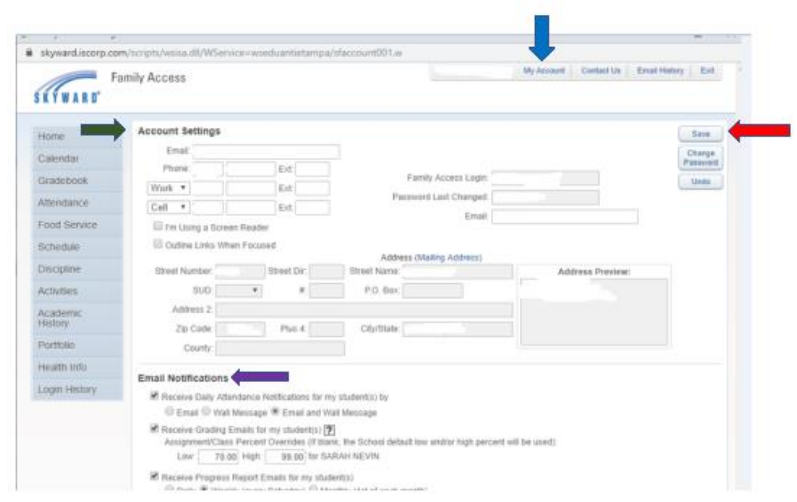

• Click the **Save** button on the right side of the page when you

\*\*NOTE: Changes to phone numbers can be made by the school office, changes to your address can ONLY BE CHANGED by the District Office and require a proof of residency for the new address.

### CONTACT US

√Allows you to contact the person that handles attendance, discipline or food service at each building.  $\sqrt{\ }$  At this time teacher email is NOT connected in Family access, but you can contact all school personnel from the Antietam School District Website homepage, click Directory in the upper right corner

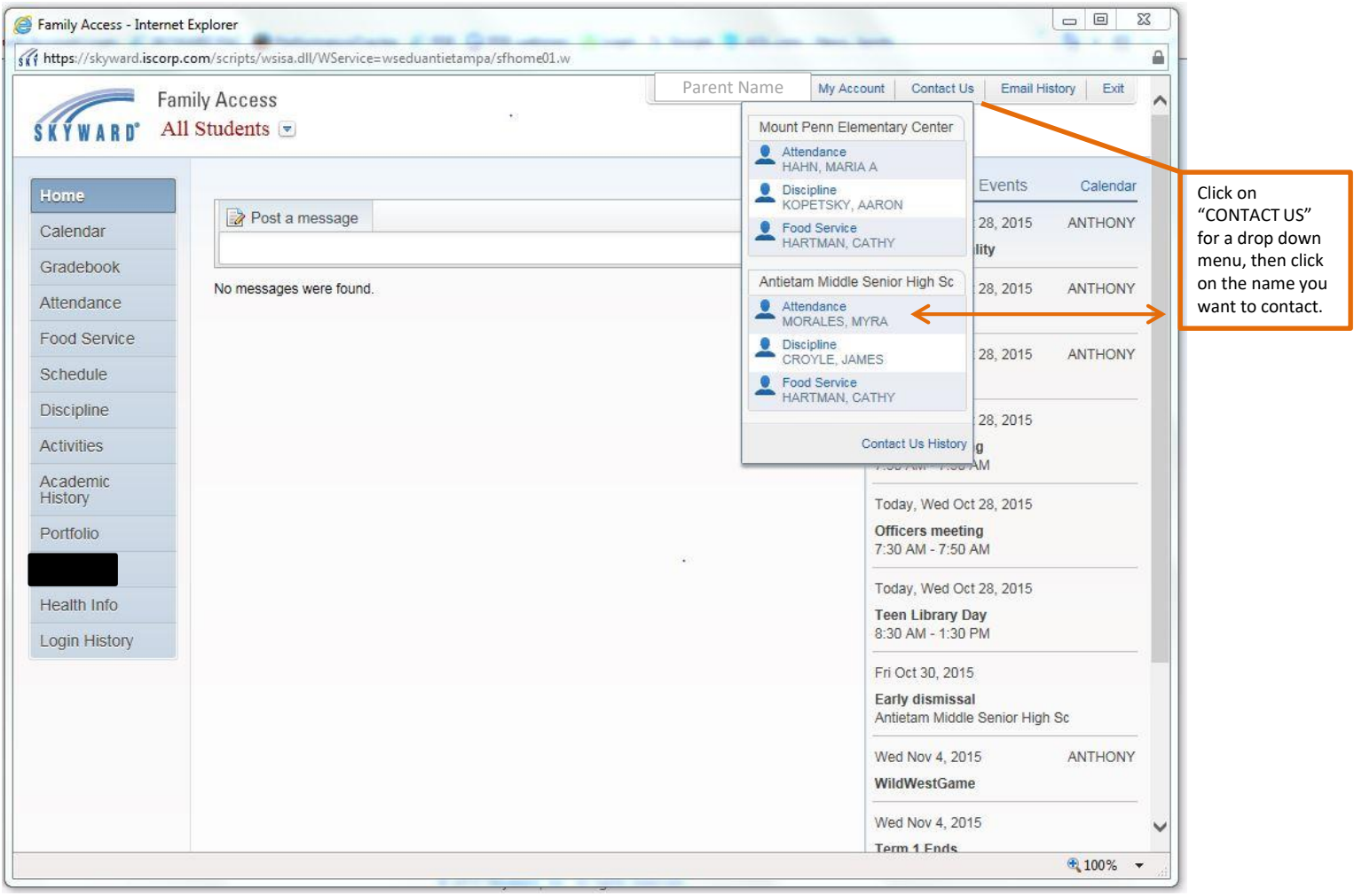

## Calendar

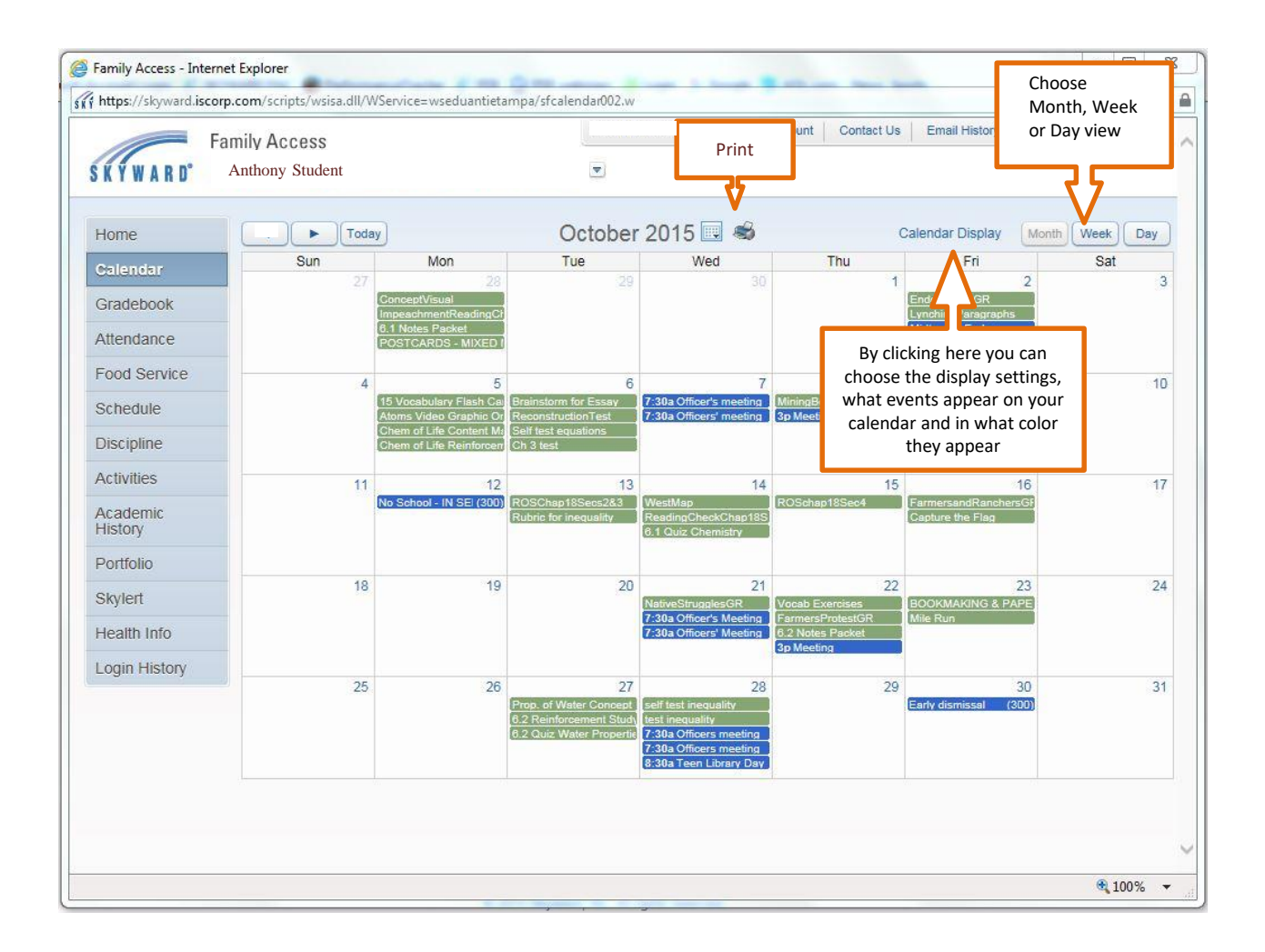

## Attendance Page

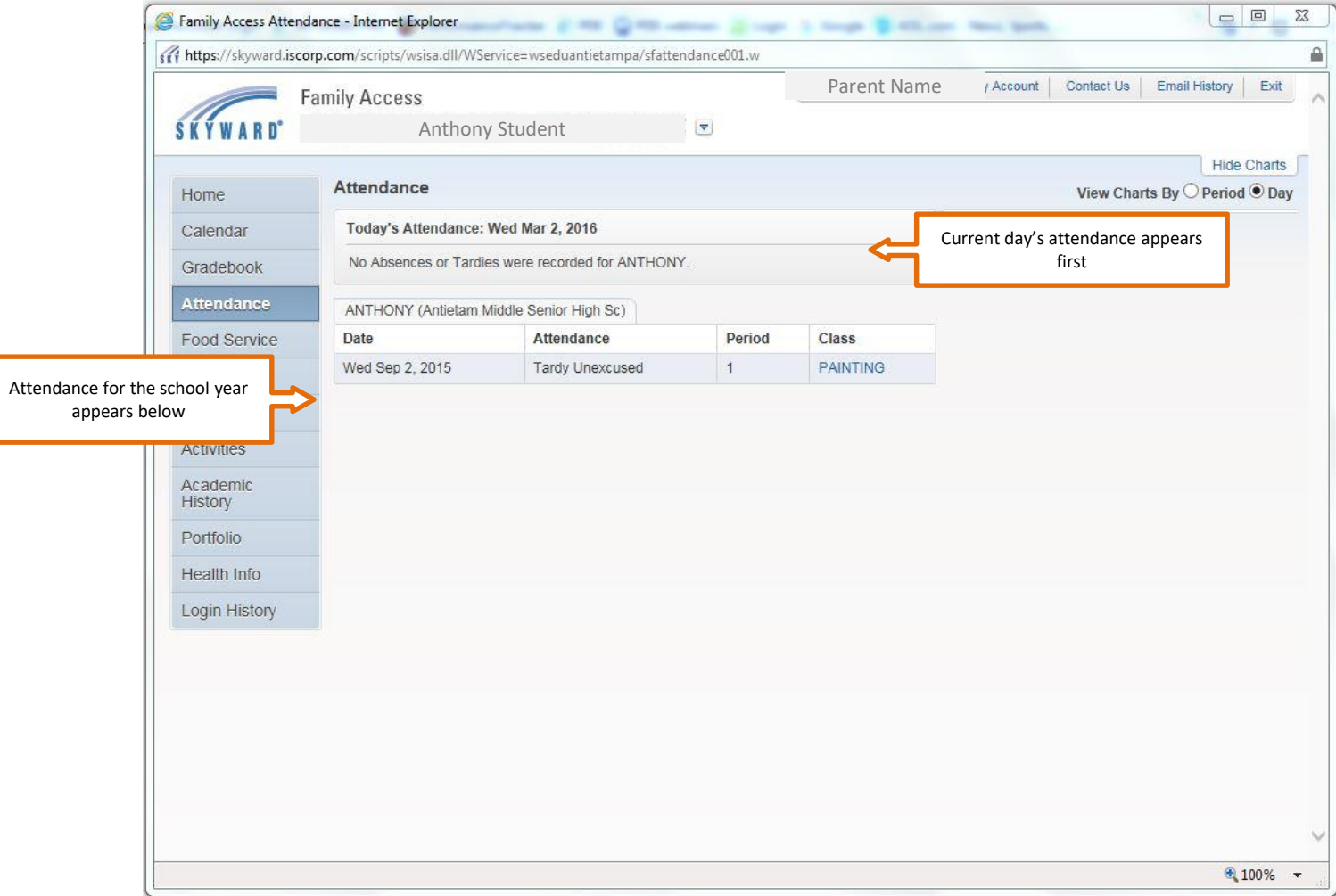

## Food Service Page

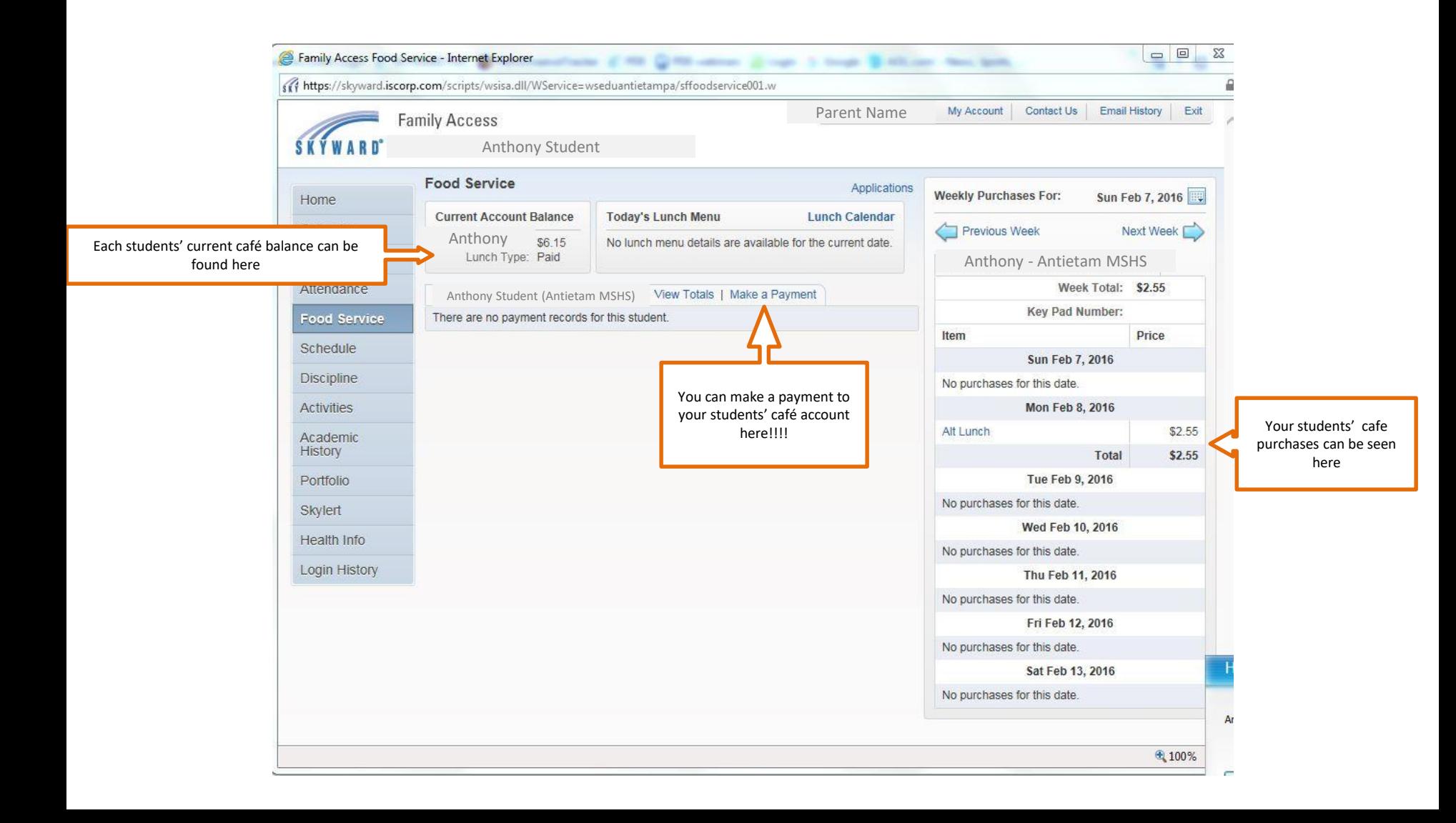